## **Band 6/7 How to Sign Up for SmartMusic**

1. Go to https://www.smartmusic.com and click the login button shown in the top right corner.

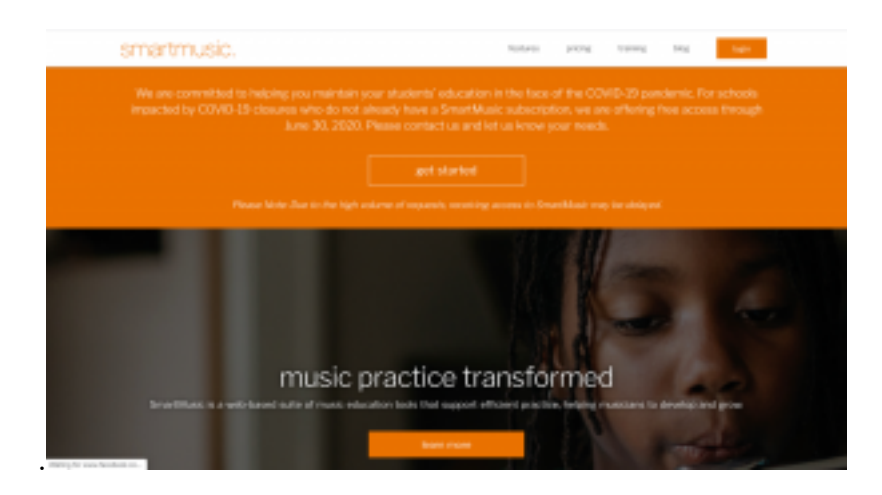

2. Then click the picture on the left.

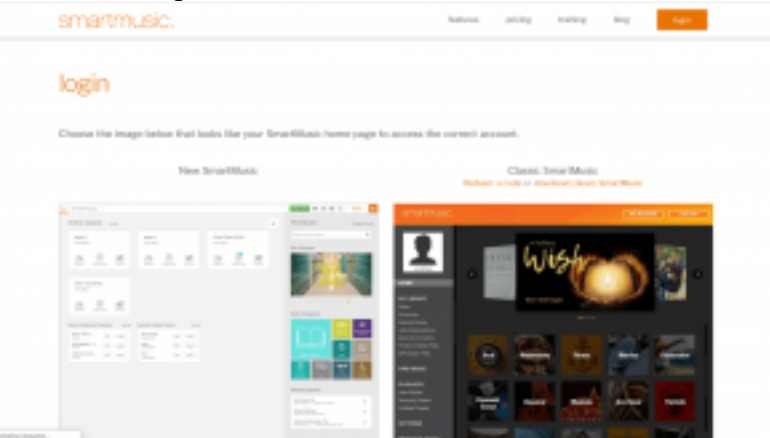

3. At the bottom of the login click Join a Class.

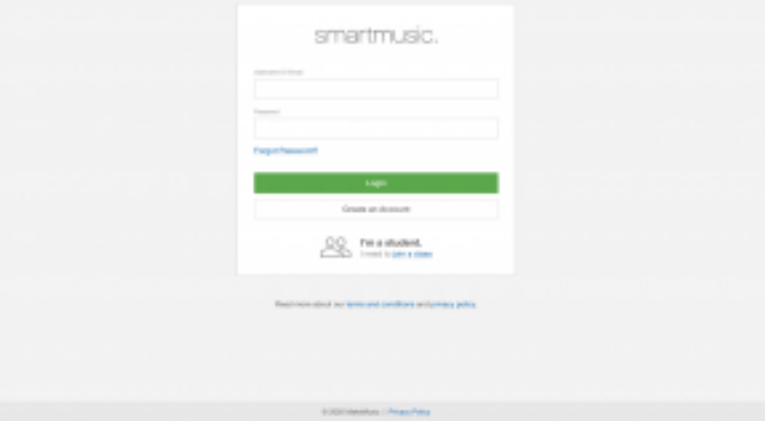

4. Enter your **DISTRICT** email to sign up. This is the same email that you access Teams with. The class code is **PCEPG-6CTAU.**

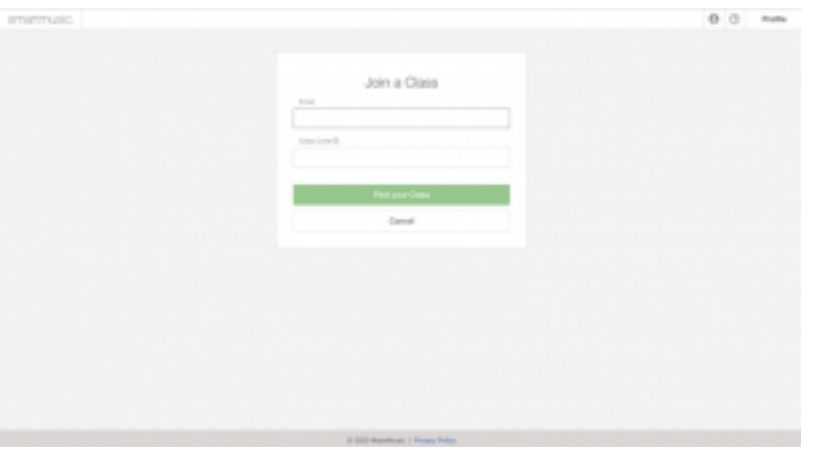

5. Enter your country and time zone (it will show America/Vancouver instead of Canada/Vancouver). Please include a backup email and make sure to remember your password.

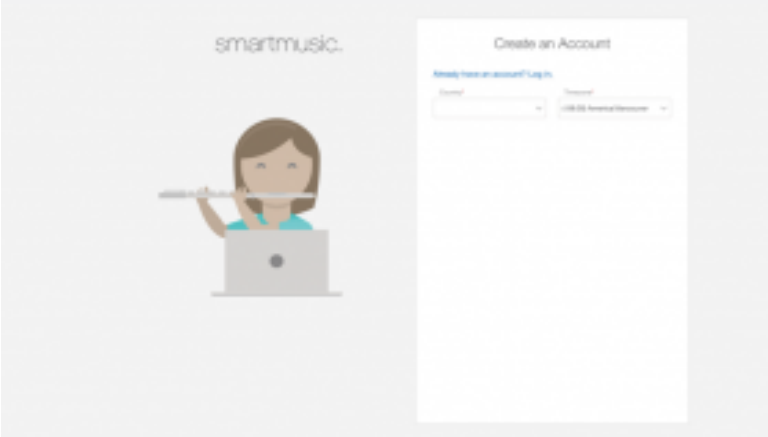

6. SmartMusic will send a link to your email to verify your account.

7. This time log in and feel free to explore the website. I will post some of the music we were practicing in class. Please let me know if you have any questions.